## Employee onboarding

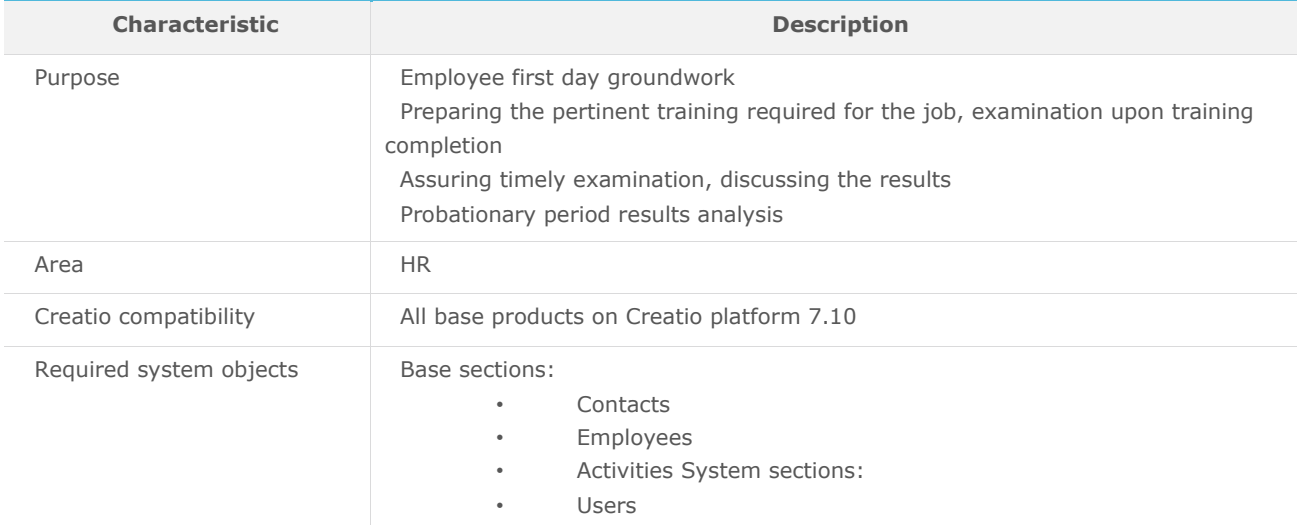

## List of process participant roles

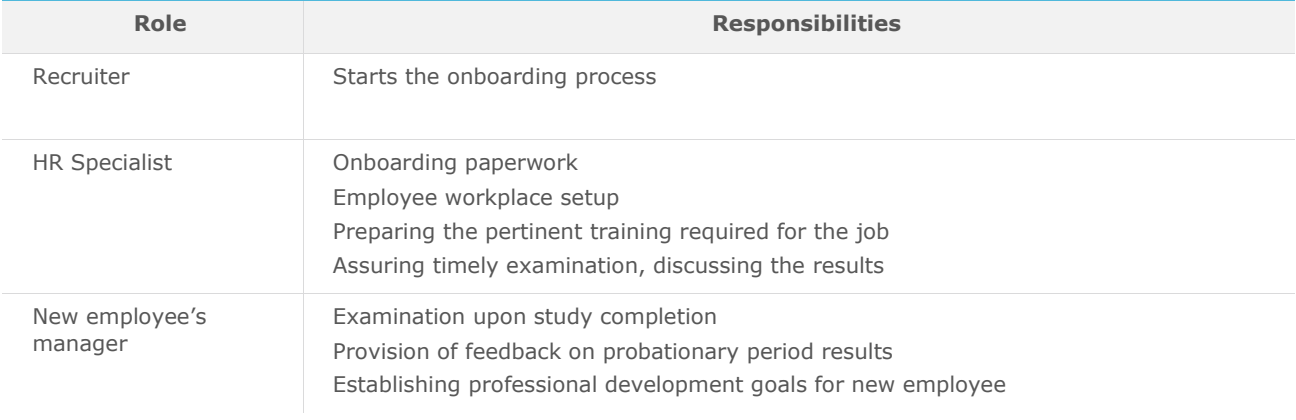

## Process description

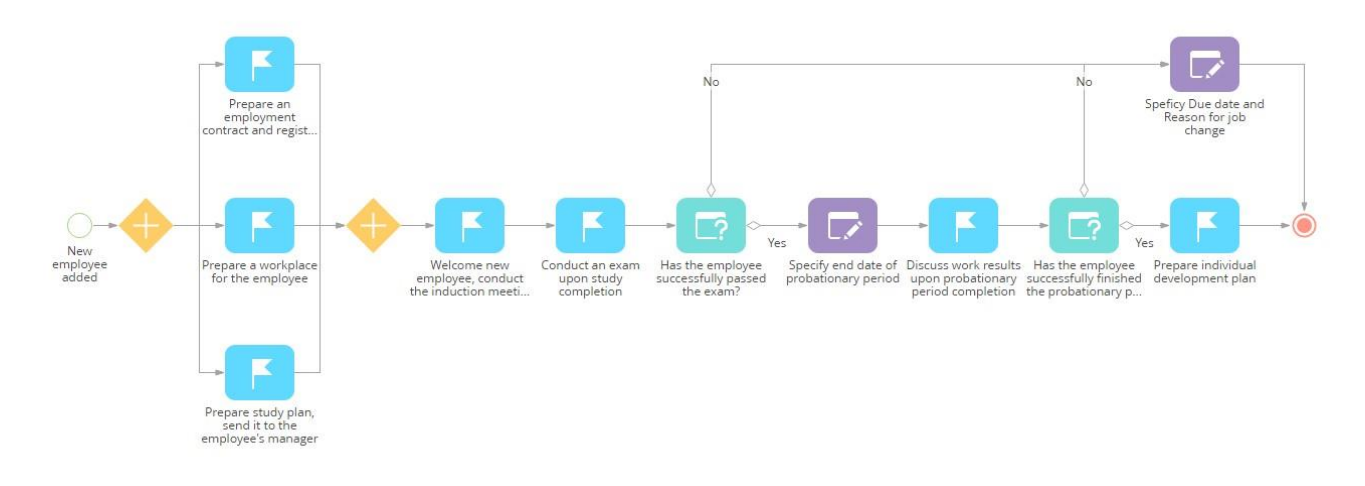

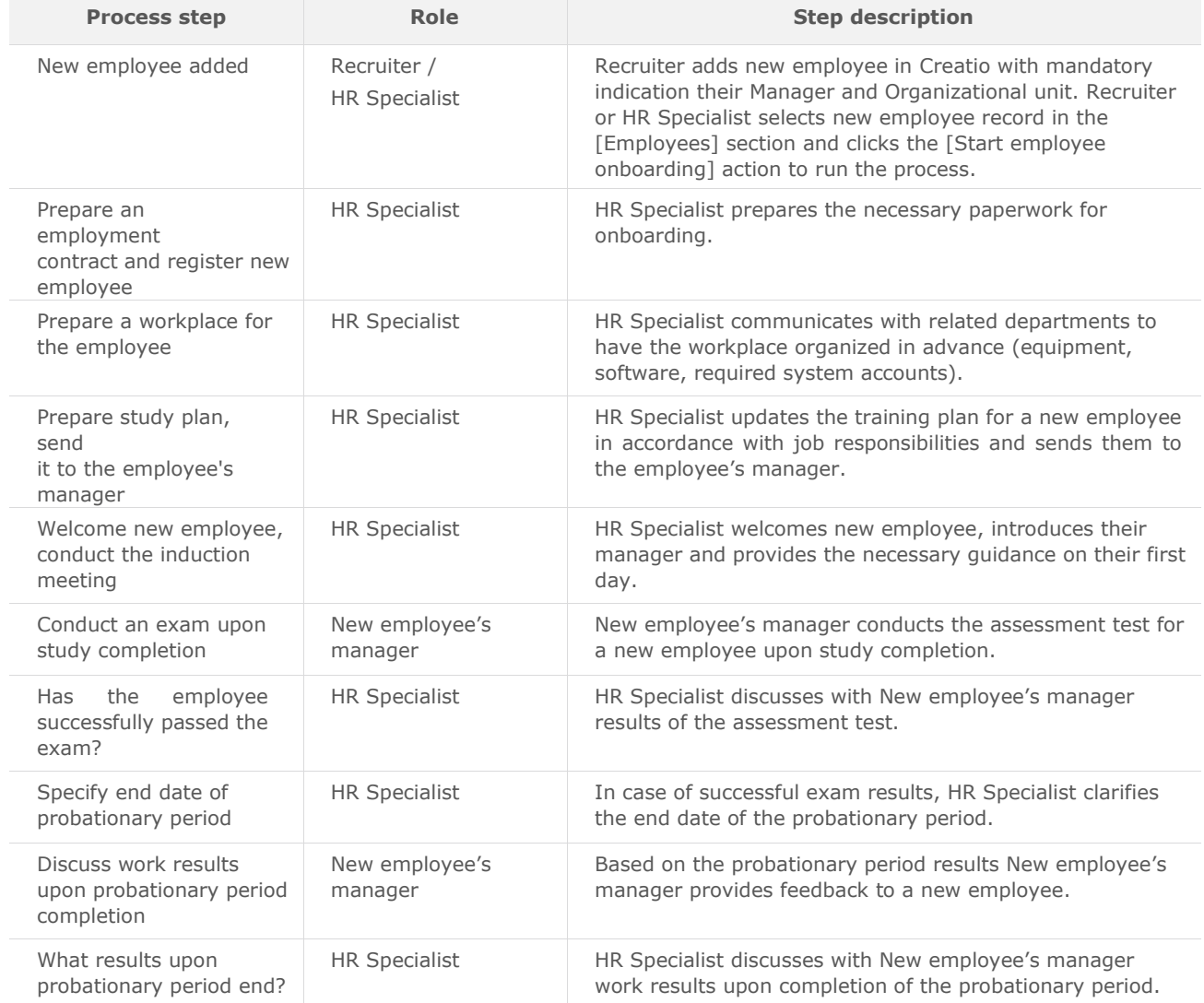

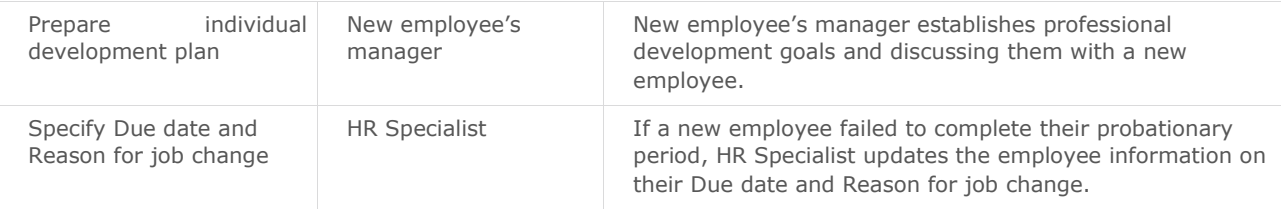

## Implementation instructions

- 1. Install the package using the [Installed applications] functionality in [System designer].
- 2. Add HR personnel in Creatio.
- 3. Before adding new employees with their organization unit and manager in Creatio:
	- a. add all working employees in the [Employees] section,
	- b. in the lookup [Organization structure items] add all departments (for each department specify their head), and
	- c. update all working employees with their organization unit and manager.
- 4. If there is an assigned employee responsible for new hires at your company, add their details to the "HR Specialist" system setting.
- 5. If study period duration of new employee is not equal to 14 days, update the value of system setting "Study period duration, days".
- 6. To start the process, select a new employee record in the [Employees] section and click the [Start employee onboarding] action.